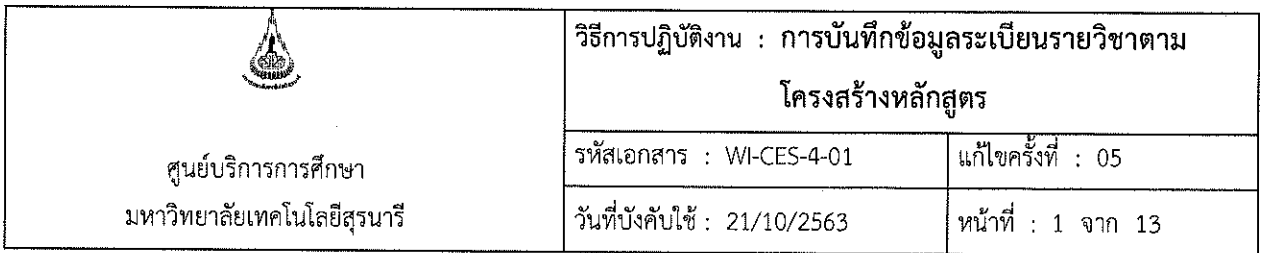

# วิธีการปฏิบัติงาน (WORK INSTRUCTION)

- ชื่อเอกสาร : การบันทึกข้อมูลระเบียนรายวิชาตามโครงสร้างหลักสูตร
- รหัสเอกสาร : WI-CES-4-01
- แก้ไขครั้งที่  $\therefore$  05
- วันที่บังคับใช้  $: 21/10/2563$

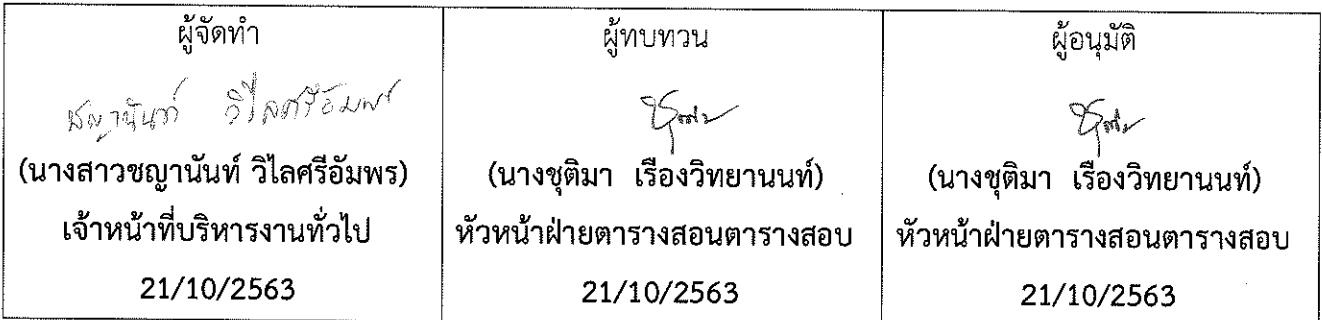

DOCUMENT CONTROL ISO-CES

filename : WI-CES-4-01.docx

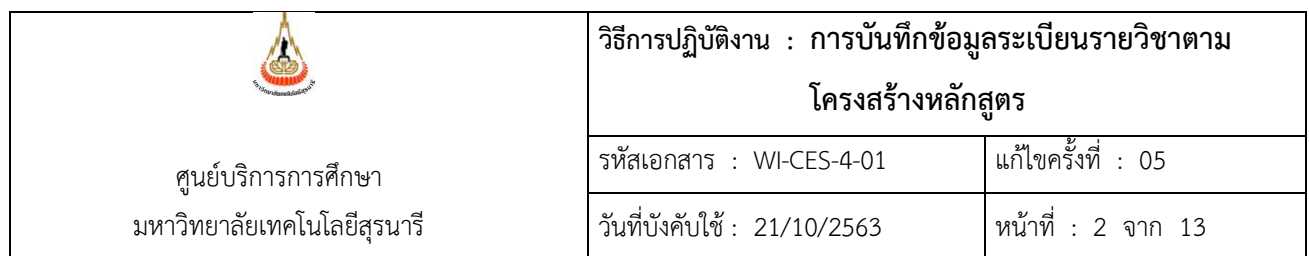

# **1. วัตถุประสงค์**

- 1. เพื่อให้เป็นมาตรฐานเดียวกัน
- 2. เพื่อให้สามารถปฏิบัติงานแทนกันได้

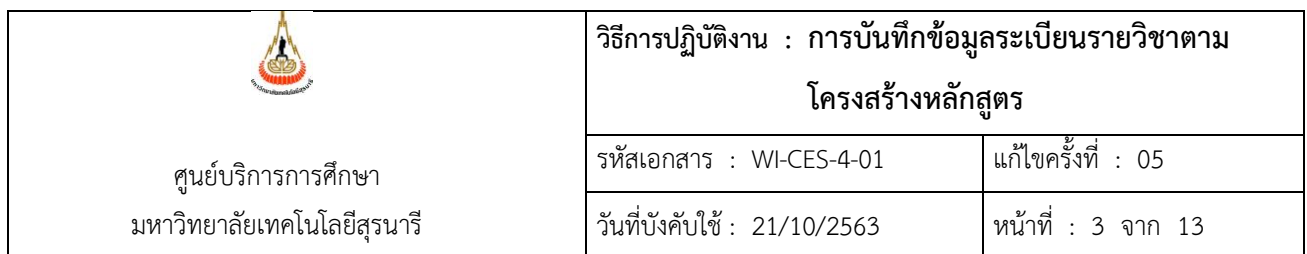

#### **2. วิธีการปฏิบัติงาน**

#### **การบันทึกข้อมูลระเบียนรายวิชาตามโครงสร้างหลักสูตร**

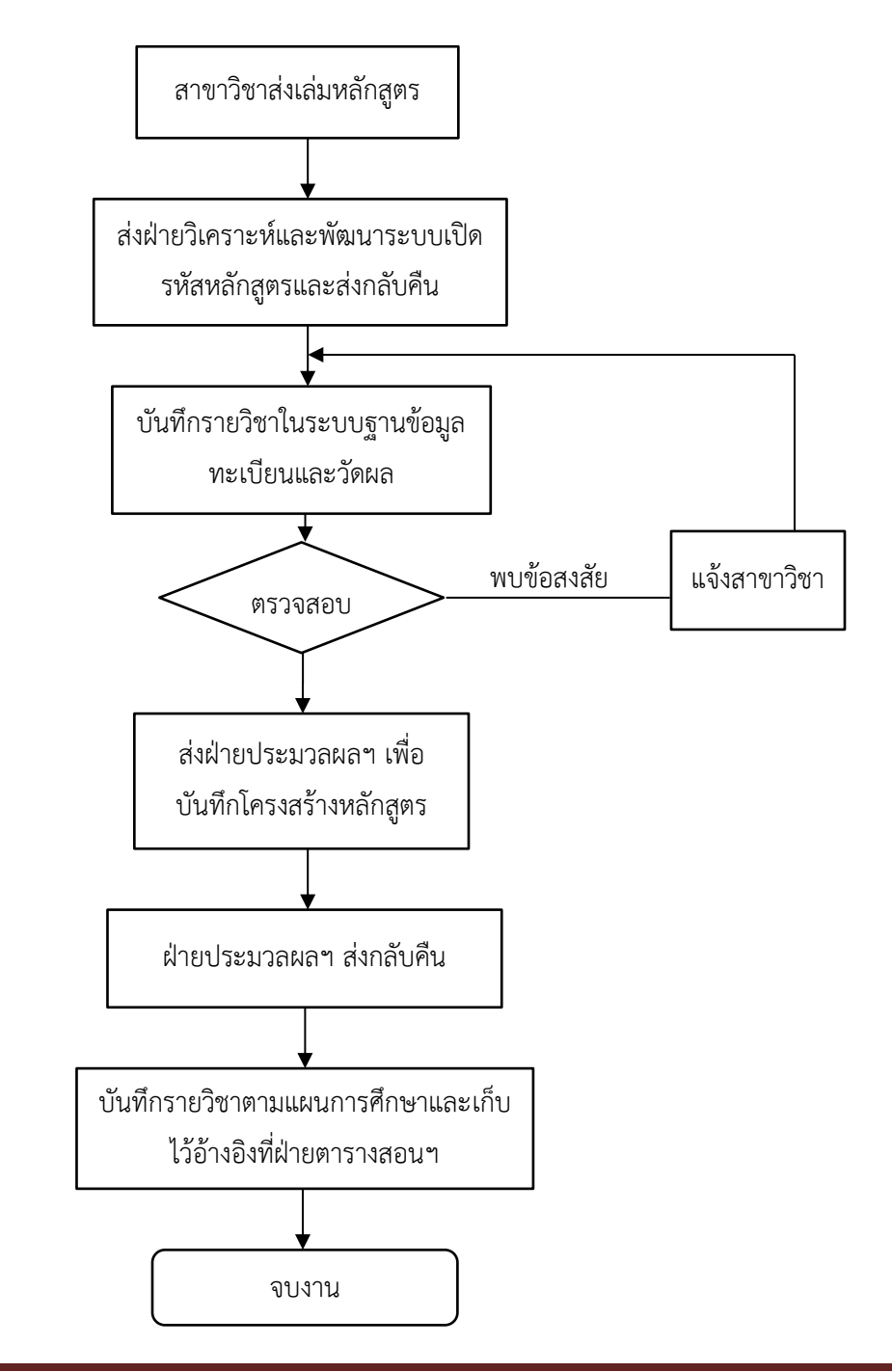

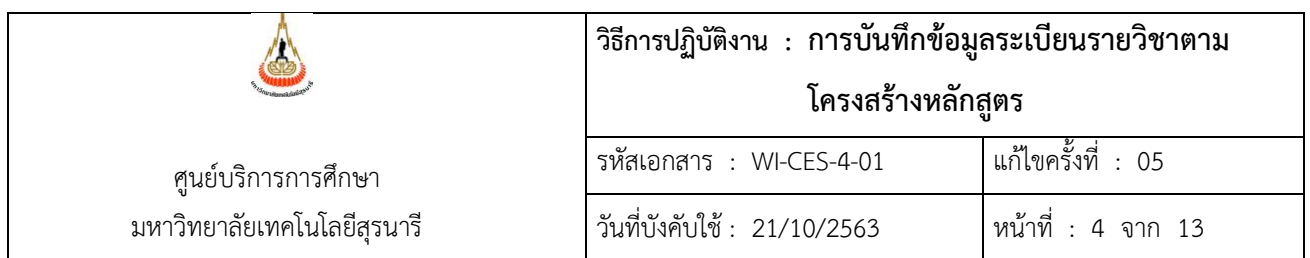

ส านักวิชาได้ด าเนินการปรับปรุงหลักสูตรหรือเปิดหลักสูตรใหม่ และได้ผ่านสภามหาวิทยาลัยแล้ว จะจัดส่ง เล่มหลักสูตรให้ศูนย์บริการการศึกษา ฝ่ายวิเคราะห์และพัฒนาระบบ จะดำเนินการเปิดรหัสหลักสูตร และฝ่าย ตารางสอนตารางสอบจะดำเนินการบันทึกข้อมูลระเบียนรายวิชาเข้าสู่ระบบทะเบียนและประมวลผล

- 1) เข้าสู่ระบบและเลือกระบบฐานข้อมูลหลัก
- 2) เลือกเมนูระเบียนวิชาการ
- 3) เลือกข้อ 5. รายวิชา บันทึกข้อมูลรายละเอียดทั้งหมดดังตัวอย่างข้างล่าง ดังต่อไปนี้
- 4) การบันทึกรหัสรายวิชา
	- บันทึกรหัสรายวิชา ให้บันทึกรหัสวิชา เช่น รายวิชา 523101 ให้คีย์รหัสวิชาลงไปได้เลย

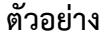

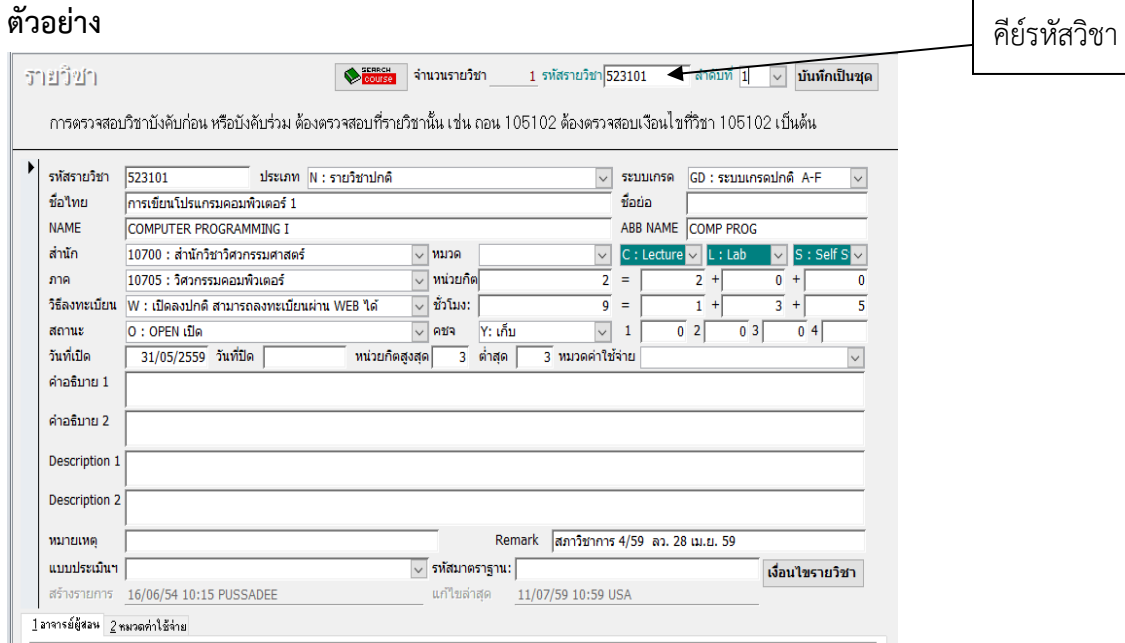

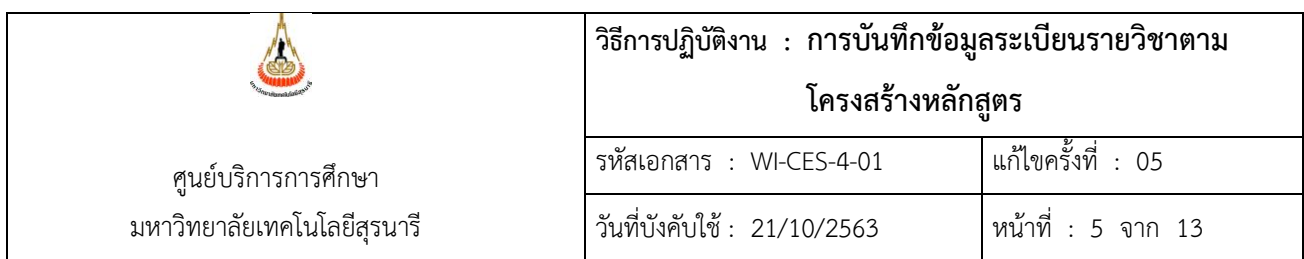

- ล าดับที่ หากไม่มีความแตกต่างจะมีเลขเดียว คือ เลข 1 แต่หากมีความแตกต่าง เช่น ชื่อวิชา แตกต่างกันหรือหน่วยกิตแตกต่างกัน จะเพิ่มตัวเลขเป็น 2 และ 3 ตามลำดับ

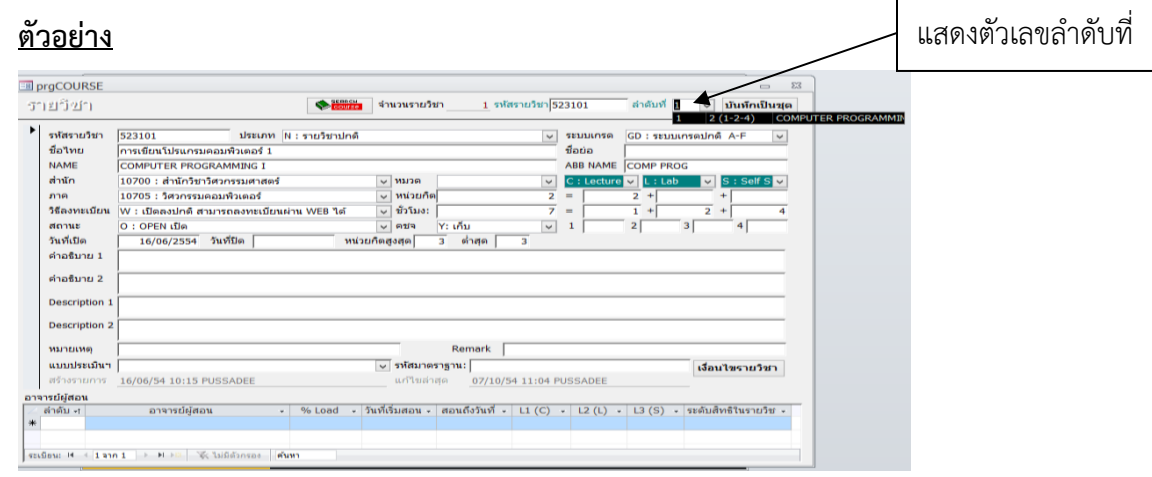

รายวิชา 204206 หลักการออกแบบและการสร้างสาร

**MESSAGE DESIGN AND WRITING PRINCIPLES** 9 (3-0-6) = ลำดับที่ 1

รายวิชา 204206 หลักการออกแบบและการสร้างสาร

**PRINCIPLES OF MESSAGE DESIGN AND WRITING** 9 (3-0-6) **= ล าดับที่ 2**

ี จากตัวอย่างข้างต้นจะสังเกตว่ามี**ส่วนที่แตกต่างกันคือ ชื่อวิชาภาษาอังกฤษ** ดังนั้นจึงต้องเพิ่มลำดับที่เป็น ล าดับที่ 1 และล าดับที่ 2 เพื่อให้เห็นความแตกต่าง

- ประเภทรายวิชา การบันทึกประเภทรายวิชาและระบบเกรดแบ่งเป็น

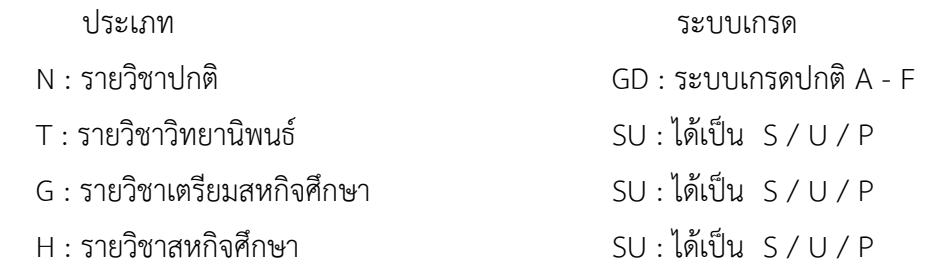

- บันทึกชื่อวิชาภาษาไทยในช่องไทย ชื่อภาษาอังกฤษในช่องNAME

- บันทึกส านักวิชาในช่องส านัก สาขาวิชาในช่องภาค

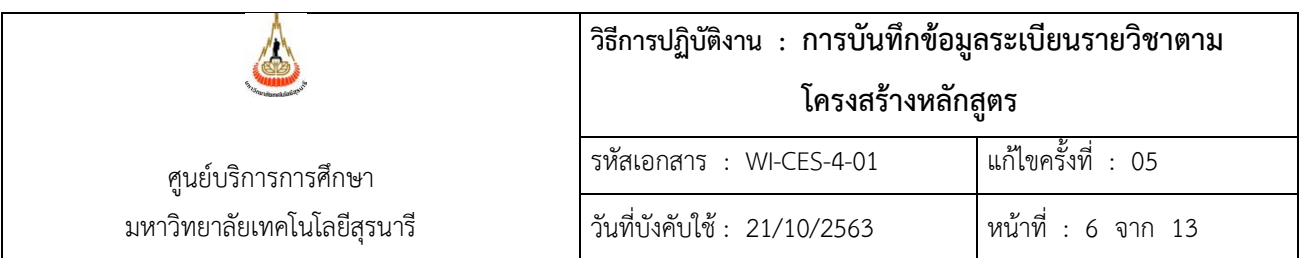

- วิธีลงทะเบียนให้เลือก W : เปิดลงปกติ สามารถลงทะเบียนผ่าน WEB ได้
- สถานะให้เลือก O : OPEN เปิด
- วันที่เปิดให้ระบุวัน/เดือน/ปี เช่น 31/05/2559 (วันที่บันทึกรายวิชาในระบบฯ)
- หมวดไม่ต้องระบุ
- หน่วยกิตให้ดูจากเล่มหลักสูตร เช่น 2 (1-2-4) ให้บันทึกเป็น 2 = 2 + 0 + 0

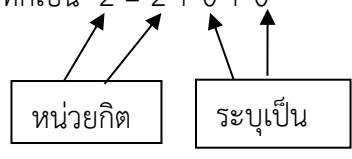

 $\,$ - จำนวนชั่วโมงให้ดูจากเล่มหลักสูตร เช่น 2 (1-2-4) ให้บันทึกเป็น 7 = 1 + 2 + 4 ตามตัวอย่างดังกล่าวในแต่ละตัวมีความหมายดังนี้

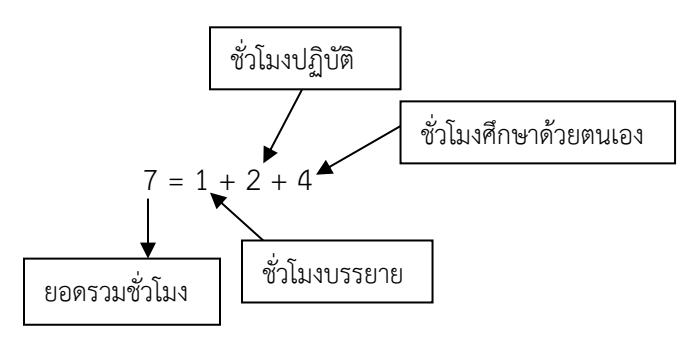

การบันทึกแบบนี้จะใช้ในรายวิชาปกติเท่านั้น ส่วนรายวิชาวิทยานิพนธ์ และรายวิชาสหกิจศึกษาไม่ ต้องใส่จำนวนชั่วโมงให้ระบุเป็นเลข 0

#### **ตัวอย่าง**

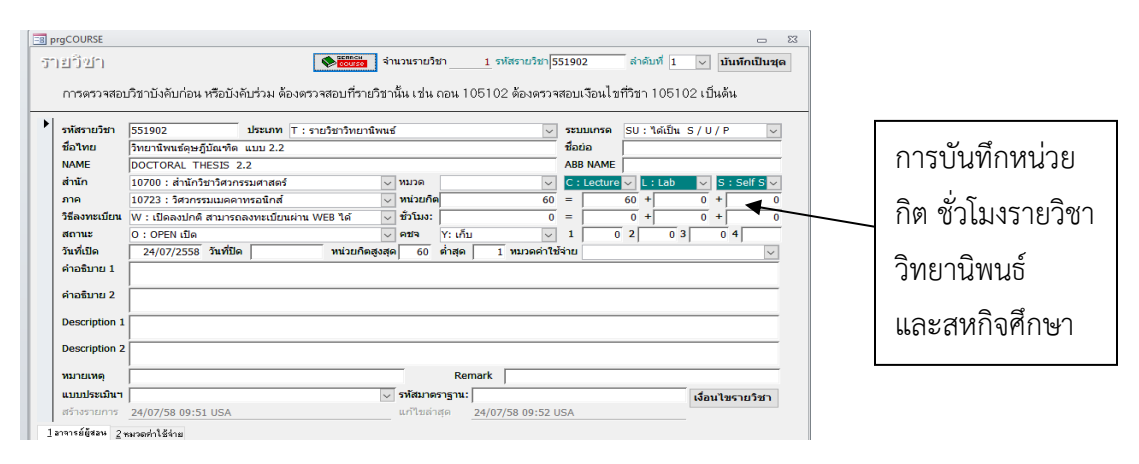

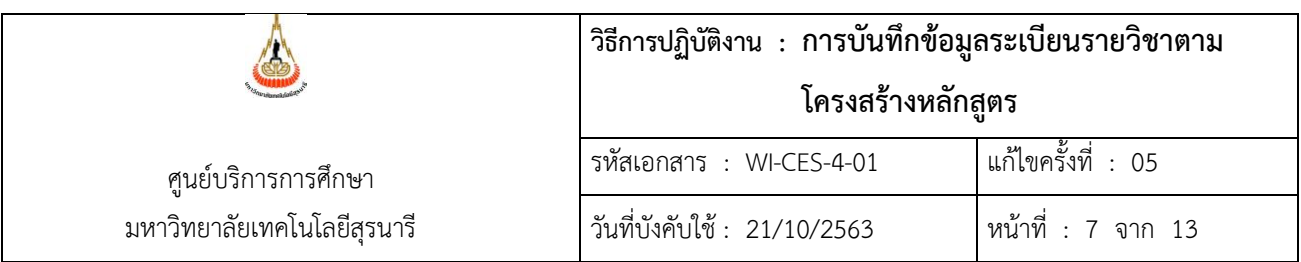

- หมายเหตุ ให้บันทึกคำว่า หลักสูตร พ.ศ. (ใส่ปี พ.ศ. ตามหน้าเล่มหลักสูตร)
- การบันทึกหน่วยกิตจะบันทึกเป็น 2 แบบ คือ รายวิชาปกติ และสหกิจศึกษา หน่วยกิตต่ำสุด คือ 3 หน่วยกิตสูงสุด คือ 3 รายวิชาวิทยานิพนธ์ หน่วยกิตต่ำสุดจะเริ่มที่ 1 หน่วยกิตสูงสุดจะเป็นจำนวนหน่วยกิตทั้งหมดตาม เล่มหลักสูตร

## **ตัวอย่าง**

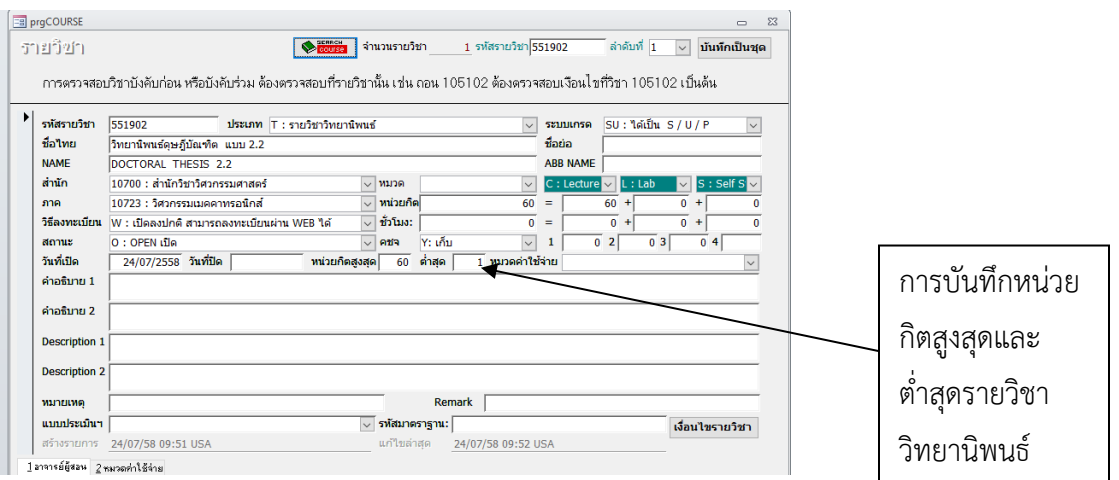

- บันทึกเงื่อนไขรายวิชา

ให้บันทึกเงื่อนไขทั่วไปก่อน (ถ้ามี) จากนั้นบันทึกเงื่อนไขรายวิชาเป็นลำดับต่อมา 

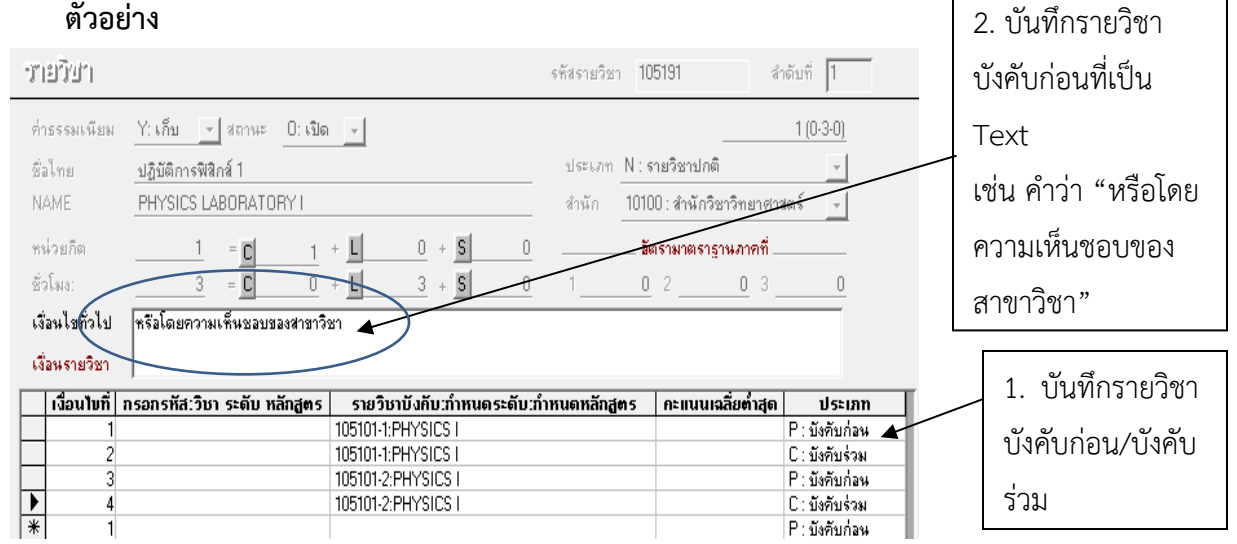

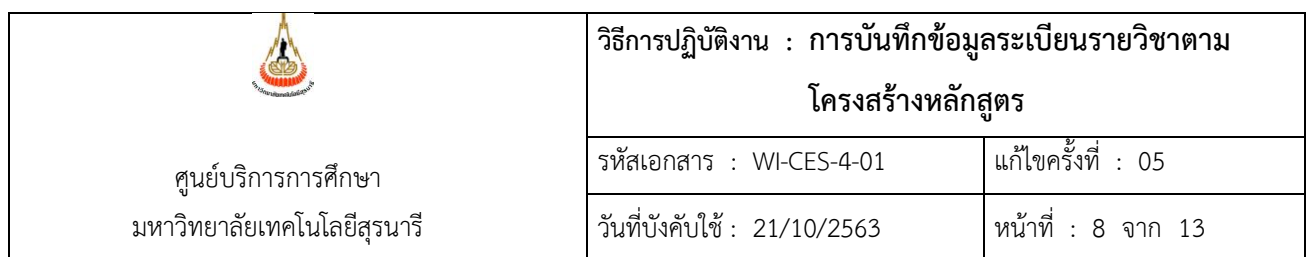

### **ตัวอย่าง**

เงื่อนไขรายวิชา 105191 ปฏิบัติการฟิสิกส์ 1 ระบุว่า

วิชาบังคับก่อน คือ ฟิสิกส์ 1 หรือเรียนควบคู่กับฟิสิกส์ 1 หรือโดยความเห็นชอบของสาขาวิชา ให้บันทึกดังนี้

เงื่อนไขทั่วไป คือ หรือโดยความเห็นชอบของสาขาวิชา

เงื่อนไขรายวิชา

บรรทัดที่ 1 คอลัมน์เงื่อนไขที่ให้ระบุเลข 1 ก่อนเสมอ

คอลัมน์รายวิชาบังคับระบุรหัสวิชา 105101 ฟิสิกส์ 1

คอลัมน์คะแนนเฉลี่ยต่ำสุดให้ระบุเลข 1

คอลัมน์ประเภทระบุคำว่า P : บังคับก่อน (เนื่องจากระบุว่าเป็นวิชาบังคับก่อน)

้ บรรทัดที่ 2 คอลัมน์เงื่อนไขระบุเลข 2 (เนื่องจากใช้คำว่าหรือหากใช้คำว่าและให้ระบุเลข 1) คอลัมน์รายวิชาบังคับระบุรหัสวิชา 105101 ฟิสิกส์ 1 คอลัมน์คะแนนเฉลี่ยต่ำสุดให้ระบุเลข 1 คอลัมน์ประเภทระบุคำว่า C : บังคับร่วม (เนื่องจากระบุว่าเรียนควบคู่)

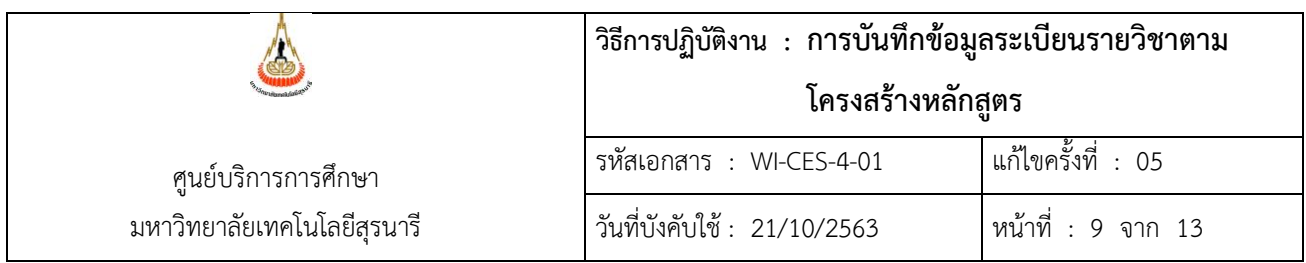

ฝ่ายประมวลผลและข้อมูลบัณฑิต ดำเนินการบันทึกโครงสร้างหลักสูตร และฝ่ายตารางสอนตารางสอบ ดำเนินการบันทึกแผนการเรียนตามเล่มหลักสูตรโดยดำเนินการดังนี้

1) เข้าสู่ระบบและเลือกระบบจัดตารางเรียน

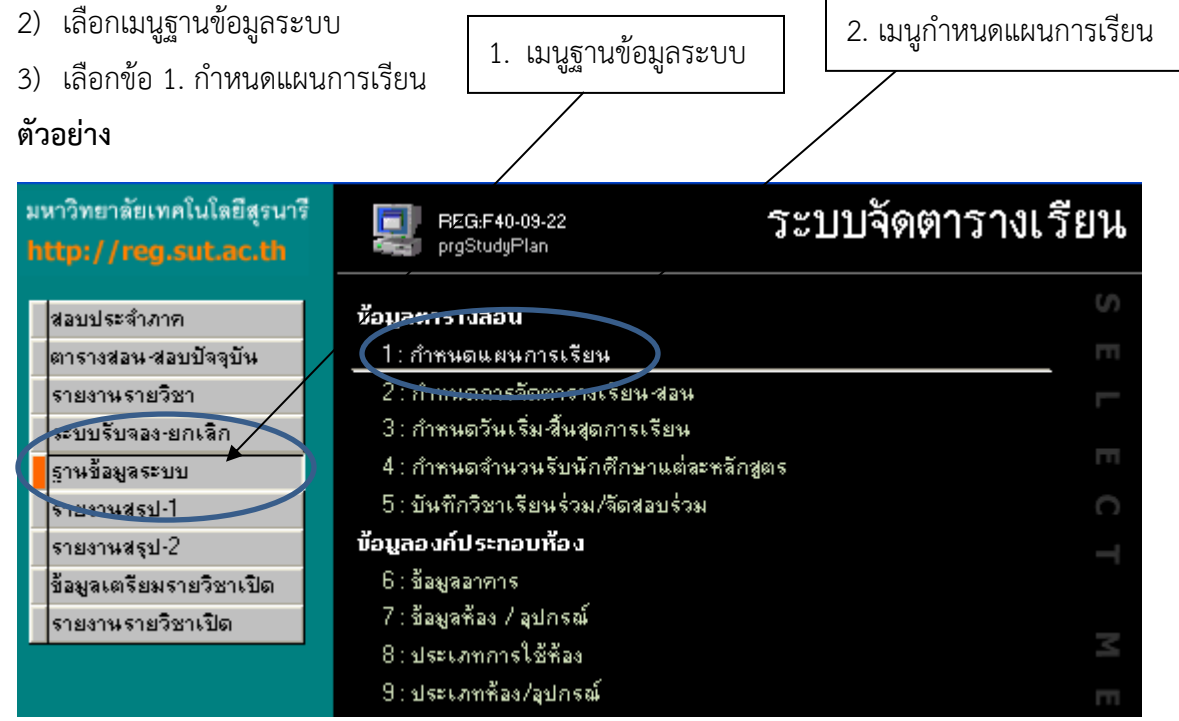

- 4) บันทึกแผนการเรียน ดังต่อไปนี้
	- ระดับ ให้เลือก 1 : ปริญญาตรี
	- สำนัก ให้เลือกสำนักวิชาที่ต้องการบันทึก เช่น 10100 : สำนักวิชาวิทยาศาสตร์
	- หลักสูตร ให้เลือกหลักสูตรตามเล่มหลักสูตรที่ต้องการบันทึก เช่น 101030101600 : คณิตศาสตร์-2560 ซึ่งมีรายละเอียดดังนี้

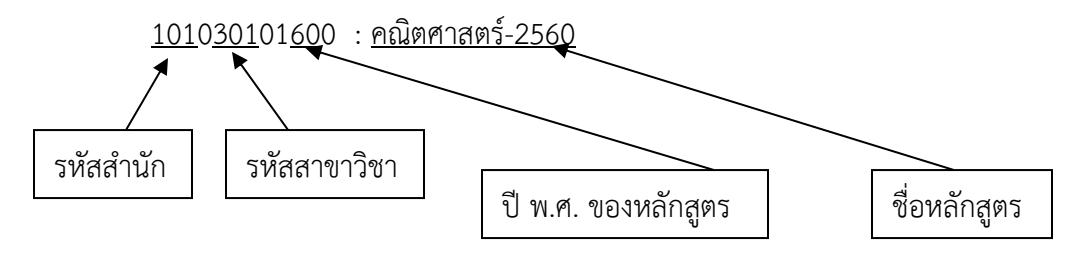

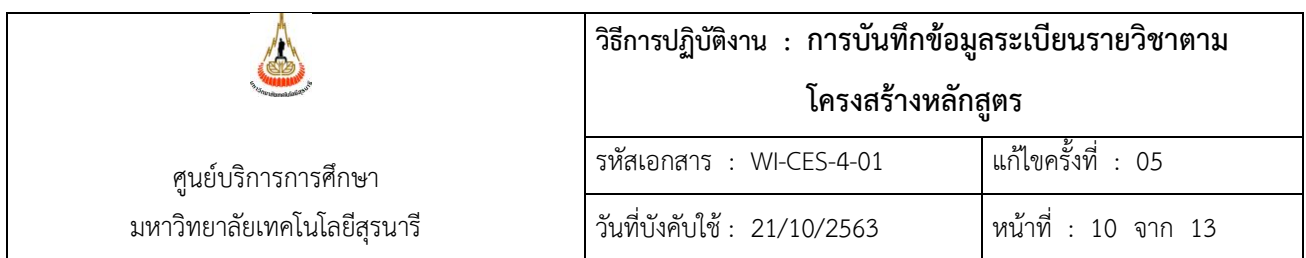

#### **ตัวอย่าง**

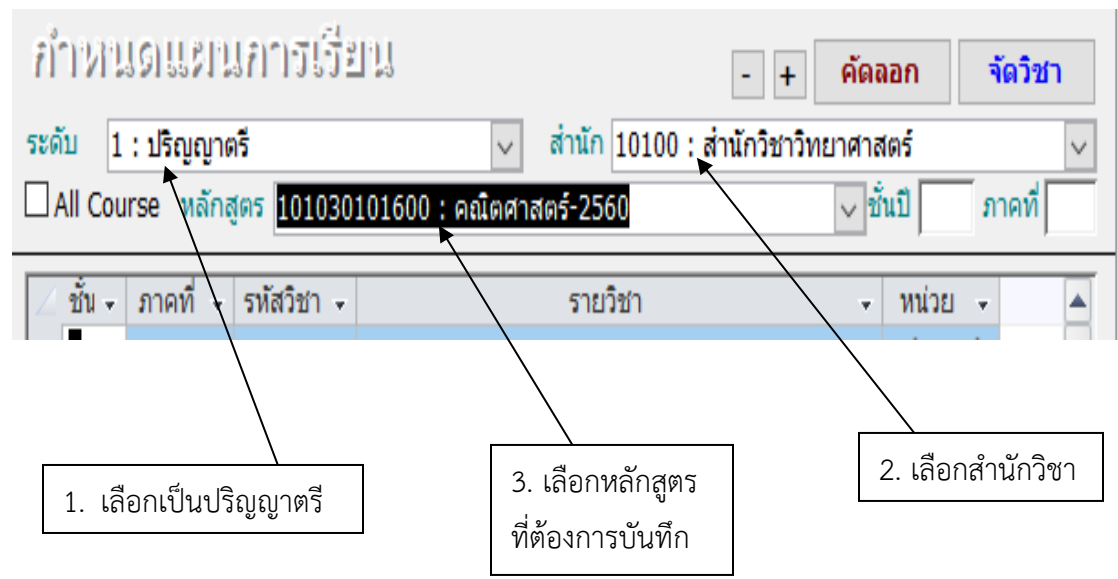

- น ารายวิชาตามแผนการเรียนจากเล่มหลักสูตรมาบันทึก โดยให้ระบุชั้นปี ภาคที่ และรหัสวิชา **ตัวอย่าง**

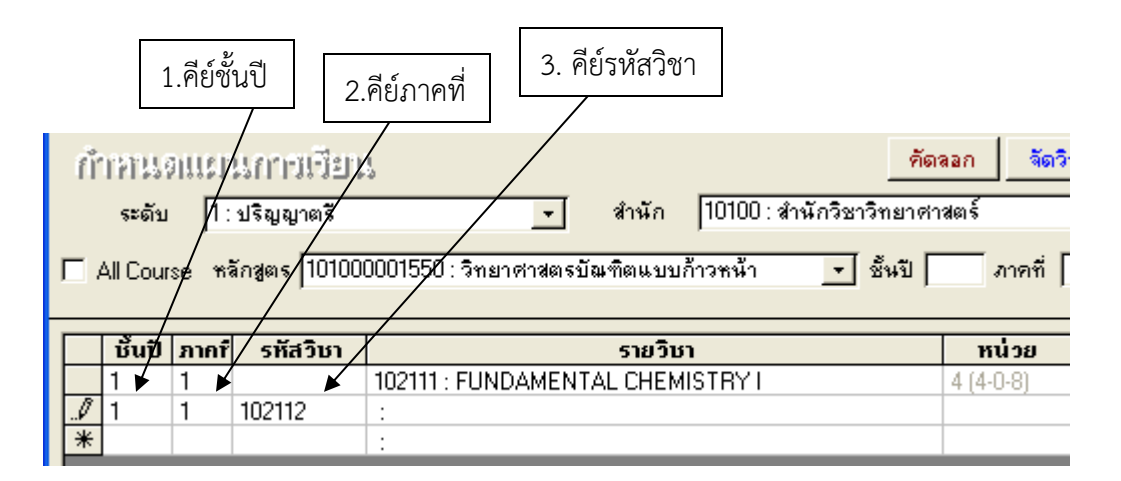

ทั้งนี้ให้บันทึกไปจนครบตามโครงสร้างหลักสูตร เมื่อดำเนินการเสร็จเรียบร้อยแล้วให้เก็บไว้อ้างอิงที่ฝ่าย ตารางสอนตารางสอบ

DOCUMENT CONTROL ISO-CES หน้า 10 filename : WI-CES-4-01.docx

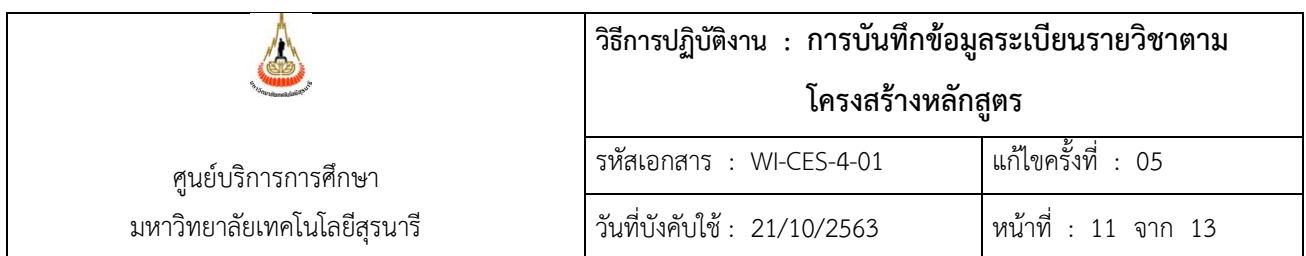

### **3. ข้อควรระวัง**

**ข้อ 1.** รายวิชาวิทยานิพนธ์ ประเภทต้องเลือกเป็น T : รายวิชาวิทยานิพนธ์ และเลือกระบบเกรดเป็น SU : S / U / P เนื่องจากหากไม่ระบุเป็นระบบเกรด S / U / P จะท าให้อาจารย์ผู้สอนไม่สามารถกรอก เกรดได้

**ข้อ 2.** รายวิชาวิทยานิพนธ์หน่วยกิตต่ำสุด = 1 สูงสุด = จำนวนหน่วยกิตทั้งหมดของรายวิชาตาม โครงสร้างหลักสูตร เนื่องจากนักศึกษาสามารถลงทะเบียนได้ตั้งแต่ 1 หน่วยกิตเป็นต้นไป

## **ข้อ 3.** บันทึกสาขาวิชาและสำนักวิชาให้ถูกต้อง

หากบันทึกข้อมูลไม่ถูกต้องจะทำให้รายวิชาตามโครงสร้างหลักสูตรไม่ปรากฎให้สาขาวิชาดำเนินการเปิด รายวิชาได้

## **ข้อ 4.** บันทึกจำนวนชั่วโมงให้ถูกต้อง

หากบันทึกข้อมูลไม่ถูกต้องจะทำให้บันทึกจำนวนชั่วโมงในตารางสอน ซึ่งได้แก่ ชั่วโมงบรยาย ปฏิบัติการ และศึกษาด้วยตนเอง ไม่ถูกต้อง

#### **ข้อ 5.** บันทึกจำนวนหน่วยกิตให้ถูกต้อง

หากบันทึกข้อมูลไม่ถูกต้องจะมีผลต่อการคำนวณผลการศึกษาและคำนวณค่าธรรมเนียมการศึกษา **ตัวอย่าง**

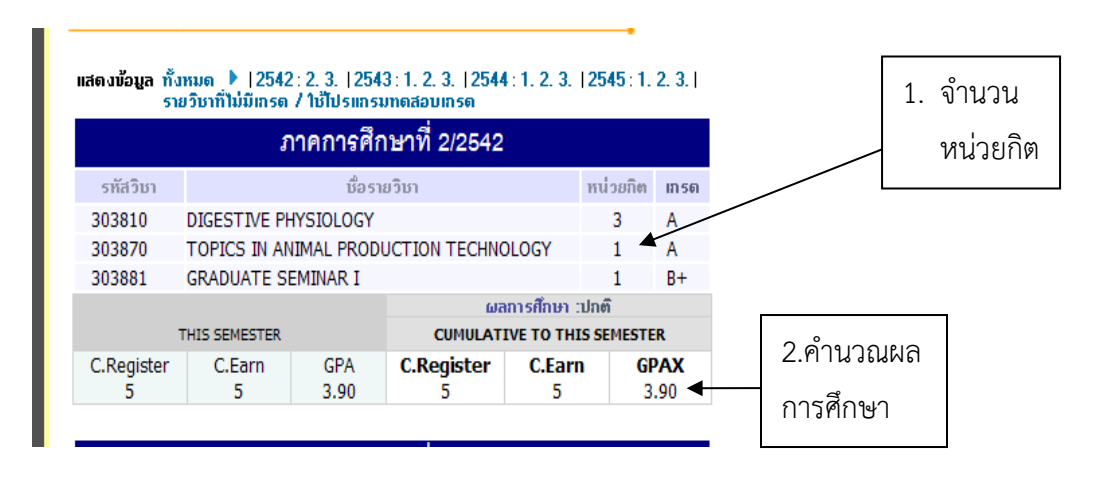

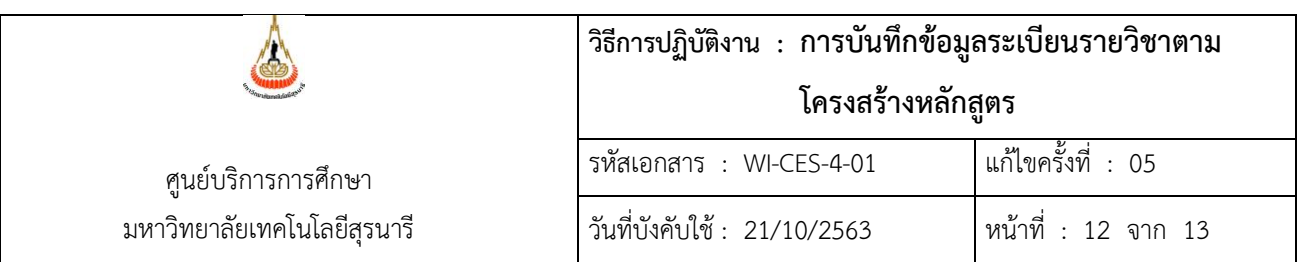

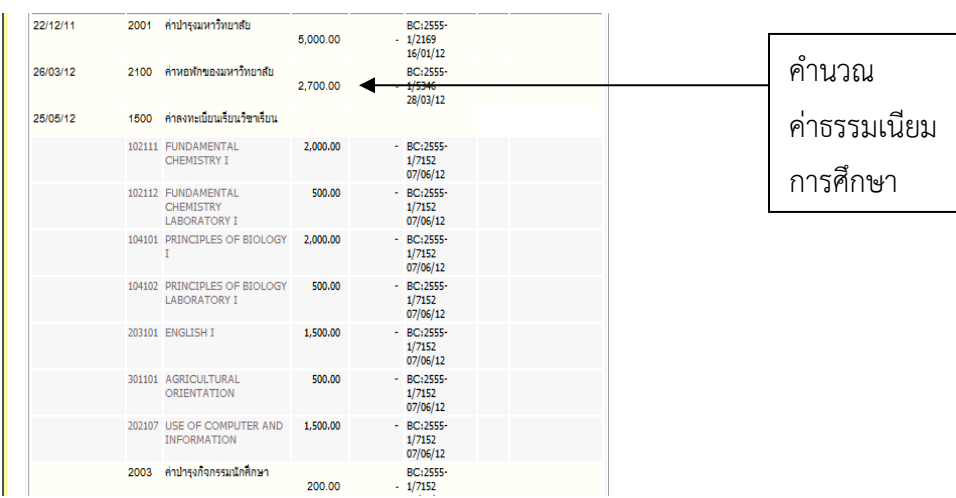

**ข้อ 6.** เมื่อบันทึกข้อมูลครบถ้วนแล้ว ต้องตรวจสอบข้อมูลให้ถูกต้องอีกครั้ง เพื่อป้องกันความผิดพลาดใน การบันทึกข้อมูล

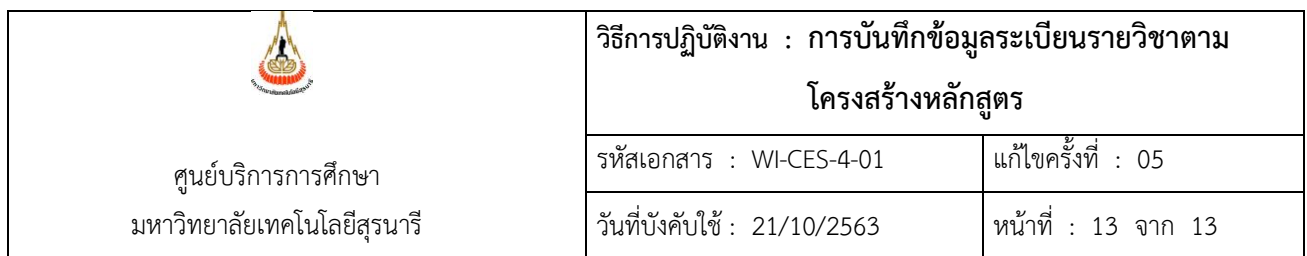

# **4. แบบสอบทานการปฏิบัติงาน (Check list)**

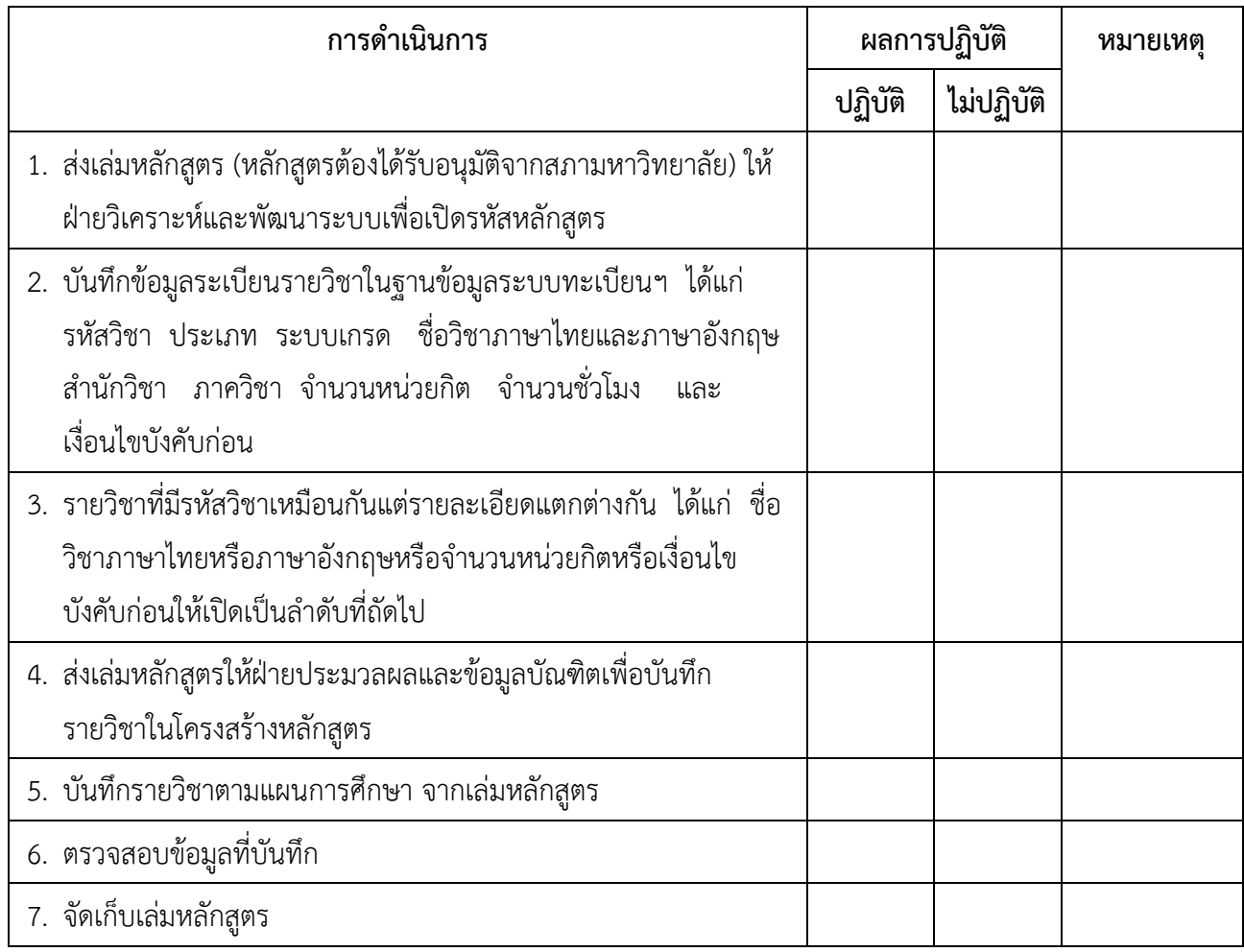